# OptiPlex 7040M

# Quick Start Guide

Guide d'information rapide Guia de Início Rápido Guía de inicio rápido

Sluit het toetsenbord en de muis aan Connectez le clavier et la souris

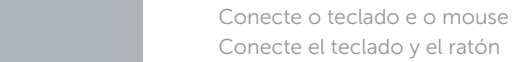

DELL

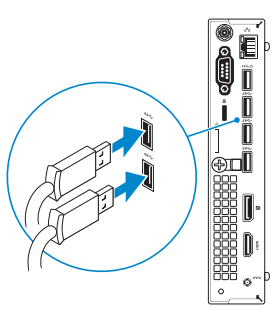

### 3 Connect the display

## 3 Connect the display **Supper Lines and Science 2** 4 Connect the power cable and Theorem 2 5 Finish Windows 10 setup press the power button

Sluit de netwerkkabel aan (optioneel) Connectez le câble réseau (facultatif) Conecte o cabo da internet – opcional Conecte el cable de red (opcional)

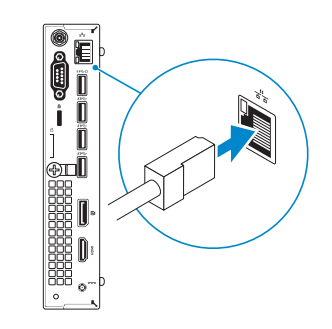

Connect the keyboard and mouse 1

Sluit de stroomkabel aan en druk op de aan-uitknop. Connectez le câble d'alimentation et appuyez sur le bouton d'alimentation Conecte o cabo de alimentação e pressione o botão liga/desliga Conecte el cable de alimentación y presione el botón de encendid

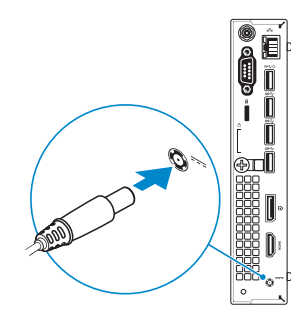

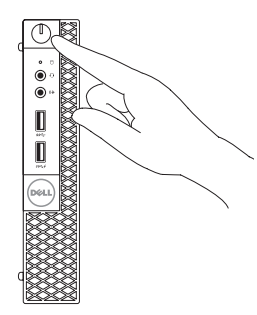

#### **NOTE:** If you are connecting to a secured wireless network, enter the password for the wireless network access when prompted.

 $\mathscr{D}$  N.B.: als u verbinding maakt met een beveiligd draadloos netwerk, vul dan het wachtwoord voor het netwerk in wanneer daar om gevraagd wordt.

Sluit het beeldscherm aan Connectez l'écran Conecte a tela Conecte la pantalla

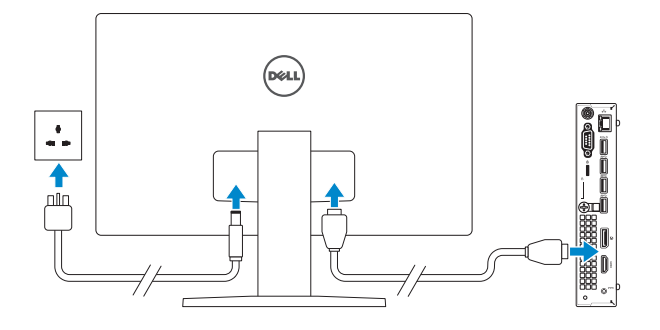

### 2 Connect the network cable - optional

**REMARQUE :** si vous vous connectez à un réseau sans fil sécurisé, saisissez le mot de passe d'accès au réseau sans fil lorsque vous y êtes invité.

Voltooi de installatie van Windows 10 Terminer l'installation de Windows 10 Termine a configuração do Windows 10 Finalice la configuración de Windows 10

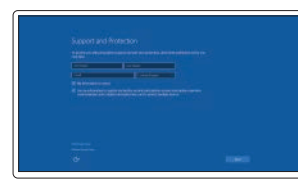

### Enable Support and Protection

Schakel Ondersteuning en bescherming in Activer Support et Protection Ative suporte e proteção Habilite el soporte y la protección

### Connect to your network

Maak verbinding met uw netwerk Connectez-vous à votre réseau Conectar-se à rede Conéctese a una red

NOTA: Quando se conectar a uma rede sem fio segura, insira a senha para o acesso à rede sem fio quando solicitado.

NOTA: Si se conecta a una red inalámbrica segura, introduzca la contraseña de acceso a la red inalámbrica cuando se le solicite.

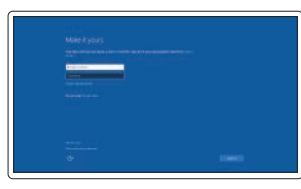

#### Sign in to your Microsoft account or create a local account

Meld u aan bij uw Microsoft-account of maak een lokale account aan Connectez-vous à votre compte Microsoft ou créez un compte local Conectar-se à sua conta da Microsoft ou criar uma conta local Inicie sesión en su cuenta de Microsoft o cree una cuenta local

### Features

- 1. Power button/Power light
- 2. Hard-drive activity light
- 3. Microphone connector
- 4. Line-out connector
- 5. USB 3.0 connector
- 6. USB 3.0 connector with PowerShare
- 7. Antenna SMA connector (optional)
- 8. Serial/PS2/VGA/DisplayPort connector (optional)
- 9. Security-cable slot
- 10. Padlock ring
- 11. cable holder

Kenmerken | Caractéristiques | Recursos | Funciones

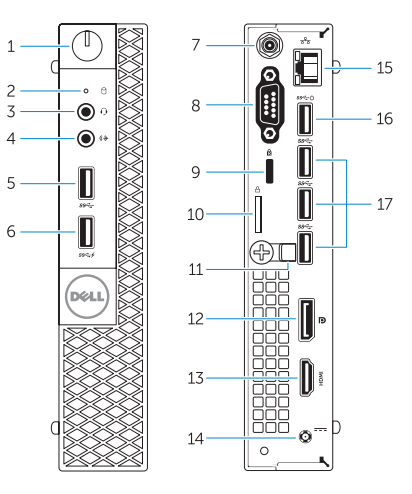

- 12. DisplayPort connector
- 13. HDMI connector
- 14. Power connector
- 15. Network connector
- 16. USB 3.0 connector (Supports Smart) Power On)
- 17. USB 3.0 connectors
- 
- 
- 
- 1. Aan-uitknop/stroomlampje
- 2. Activiteitenlampie harde schijf
- 3. Microfoonconnector
- 4. Lijnuitgang
- 5. USB 3.0-connector
- 6. USB 3.0-connector met PowerShare
- 7. Antenne SMA connector (optioneel)
- 8. Serial/PS2/VGA/DisplayPortconnector (optioneel)
- 9. Sleuf voor beveiligingskabel
- 10. Beugel voor hangslot
- 11. kabelhouder
- 12. DisplayPort-connector
- 13. HDMI-connector
- 14. Voedingskabelconnector
- 15. Netwerkconnector
- 16. USB 3.0-connector (ondersteunt Smart Power On)
- 17. USB 3.0-connectoren
- 1. Botão/luz de alimentação
- 2. Luz de atividade do disco rígido
- 3. Conector do microfone
- 4. Conector de saída de linha
- 5. Conector USB 3.0
- 6. Conector USB 3.0 com PowerShare
- 7. Conector de SMA de antena (opcional)
- 8. Conector serial/PS2/VGA/ DisplayPort (opcional)
- 9. Slot do cabo de segurança
- 10. Anel de cadeado
- 11. suporte do cabo

- 1. Botón de alimentación/ indicador de alimentación
- 2. Indicador luminoso de actividad de la unidad del disco duro
- 3. Conector para micrófono
- 4. Conector de línea de salida
- 5. Conector USB 3.0
- 6. Conector USB 3.0 con PowerShare
- 7. Conector de antena SMA (opcional) 17. Conectores USB 3.0
- 8. Conector de Serial/PS2/VGA/ DisplayPort (opcional)
- 9. Ranura del cable de seguridad
- 10. Anillo del candado
- Dell México S.A. de C.V. Paseo de la Reforma 2620 - Piso 11.° Col. Lomas Altas 11950 México, D.F. Número de modelo reglamentario: D10U<br>Voltaje de entrada: de 19.5 V
- Voltaje de entrada: 19,5 V<br>Corriente de entrada (máxima): 19,5 V Corriente de entrada (máxima)

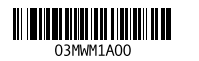

- 11. soporte para el cable
- 12. Conector DisplayPort
- 13. Conector HDMI
- 14. Conector de alimentación
- 15. Conector de red
- 16. Conector USB 3.0 (compatible con la función de encendido inteligente)
- 
- 1. Bouton d'alimentation/ Voyant d'alimentation
- 2. Voyant d'activité du disque dur
- 3. Port pour microphone
- 4. Port sortie ligne
- 5. Port USB 3.0
- 6. Port USB 3.0 avec PowerShare
- 7. Entrée antenne SMA (en option)
- 8. Port série/PS2/VGA/DisplayPort (en option)
- 9. Emplacement pour câble de sécurité
- 10. Anneau pour cadenas
- 11. serre-câble
- 12. Port DisplayPort
- 13. Port HDMI
- 14. Port d'alimentation
- 15. Port réseau
- 16. Port USB 3.0 (prise en charge de Smart Power activée)
- 17. Ports USB 3.0
- 12. Conector DisplayPort
- 13. conector HDMI
- 14. Conector de energia
- 15. Conector de rede
- 16. Conector USB 3.0 (oferece suporte para inicialização inteligente)
- 17. Conectores USB 3.0

#### Información para NOM, o Norma Oficial Mexicana

La información que se proporciona a continuación se mostrará en los dispositivos que se describen en este documento, en conformidad con los requisitos de la Norma Oficial Mexicana (NOM):

#### Importador:

Printed in China. 2015-09

#### Product support and manuals

Productondersteuning en handleidingen Support produits et manuels Suporte ao produto e manuais Soporte del producto y manuales

Dell.com/support Dell.com/support/manuals Dell.com/support/windows

Contact Dell

Neem contact op met Dell | Contacter Dell Entre em contato com a Dell | Póngase en contacto con Dell

Dell.com/contactdell

Regulatory and safety

Regelgeving en veiligheid | Réglementations et sécurité Normatização e segurança | Normativa y seguridad

Dell.com/regulatory\_compliance

#### Regulatory model

Wettelijk model | Modèle réglementaire Modelo normativo | Modelo normativo D10U

#### Regulatory type

Wettelijk type | Type réglementaire Tipo normativo | Tipo normativo

D10U001

#### Computer model

Computermodel | Modèle de l'ordinateur Modelo do computador | Modelo de equipo OptiPlex 7040M

© 2015 Dell Inc. © 2015 Microsoft Corporation.

## Locate Dell apps

Dell-apps zoeken | Localisez les applications Dell Localize os aplicativos da Dell | Localice las aplicaciones Dell

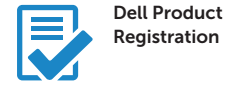

### Register your computer

Registreer de computer Enregistrez votre ordinateur Registrar o computador Registre el equipo

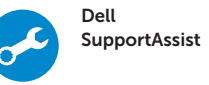

#### Check and update your computer

Controleer de computer en werk deze bij Recherchez des mises à jour et installez-les sur votre ordinateur Verifique e atualize o computador Busque actualizaciones para su equipo